# **Notes de version de l'application de bureau virtuel Cisco Webex Meetings 39.3**

**Première publication:** 18 Mars 2019 **Dernière modification:** 15 Avril 2019

## **Nouveautés de cette version de l'application de bureau virtuel Cisco Webex Meetings**

Il s'agit de la première version de l'Application de bureau virtuel Cisco Webex meetings.

La note de version décrit les fonctionnalités, la configuration requise, le chemin d'installation, les informations importantes et les problèmes connus relatifs à l'application de bureau virtuel Cisco Webex Meetings pour la version 39.3. Avant d'installer l'application de bureau virtuel Cisco Webex Meetings, il est recommandé que vous consultiez les notes de révision pour plus d'informations sur les problèmes qui peuvent affecter le fonctionnement de votre système.

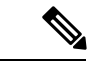

**Remarque**

Les hôtes de réunion Webex peuvent lancer des réunions à partir de l'application de bureau virtuel Webex Meetings si leur site est géré dans le concentrateur de contrôle Cisco Webex, ou si leur site est géré dans Webex site Administration et lié au concentrateur de contrôle. Pour plus d'informations, se reporter à [Lier](https://collaborationhelp.cisco.com/article/en-us/341eud) des sites Cisco Webex au [concentrateur](https://collaborationhelp.cisco.com/article/en-us/341eud) de contrôle.

## **Configuration minimale requise**

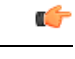

Chacun des composants répertoriés dans le tableau ci-dessous doit remplir les conditions requises. L'utilisation de composants non pris en charge peut entraîner le non-fonctionnement du déploiement. **Important**

Seuls les composants, versions et exigences matérielles minimales répertoriés dans le tableau sont pris en charge.

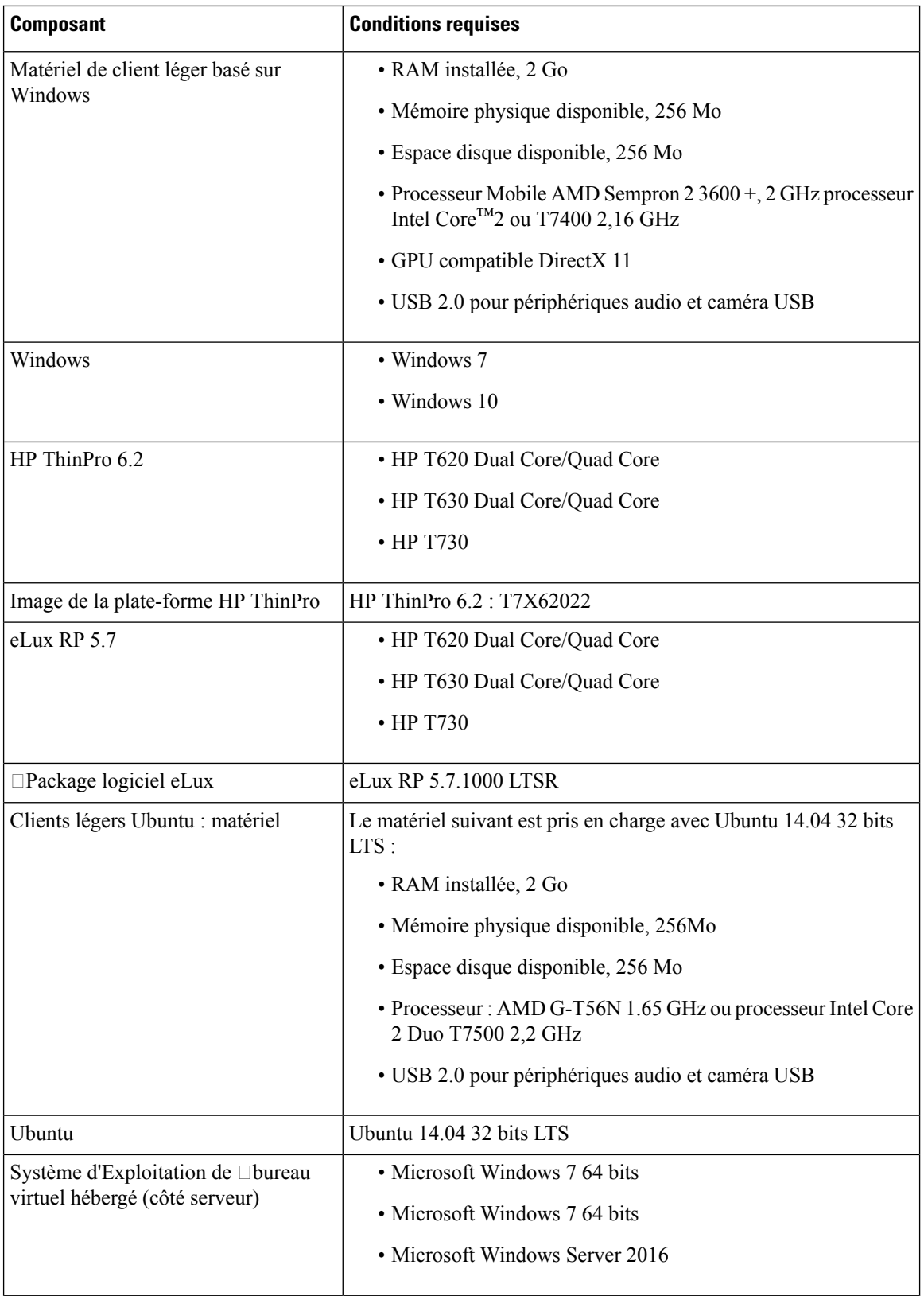

 $\mathbf I$ 

i.

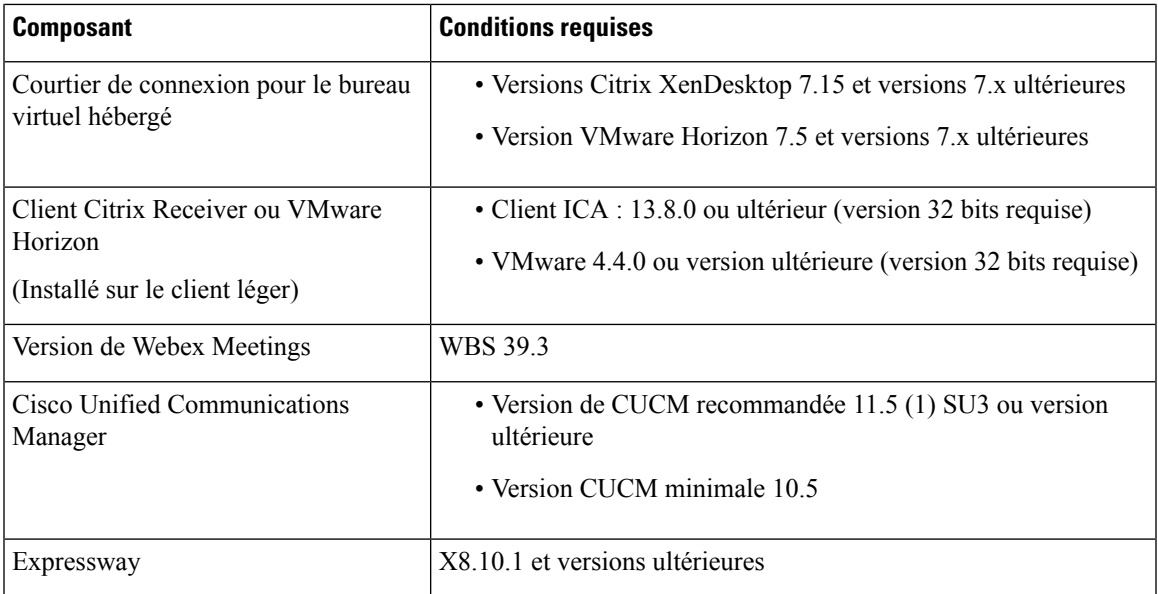

## **Chemin d'installation**

Pour télécharger et installer l'application de bureau virtuel Webex Meetings, reportez-vous à :

- [Windows](https://software.cisco.com/download/home/286304684/type/283802941/release/12.6)
- [Unicon](https://software.cisco.com/download/home/286304695/type/283802941/release/12.6) eLux
- [ThinPro](https://software.cisco.com/download/home/286309260/type/283802941/release/12.6) et Ubuntu

## **Liste de fonctions**

Les fonctions incluses dans l'applicationde bureau virtuel Webex Meetings sont les suivantes :

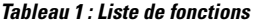

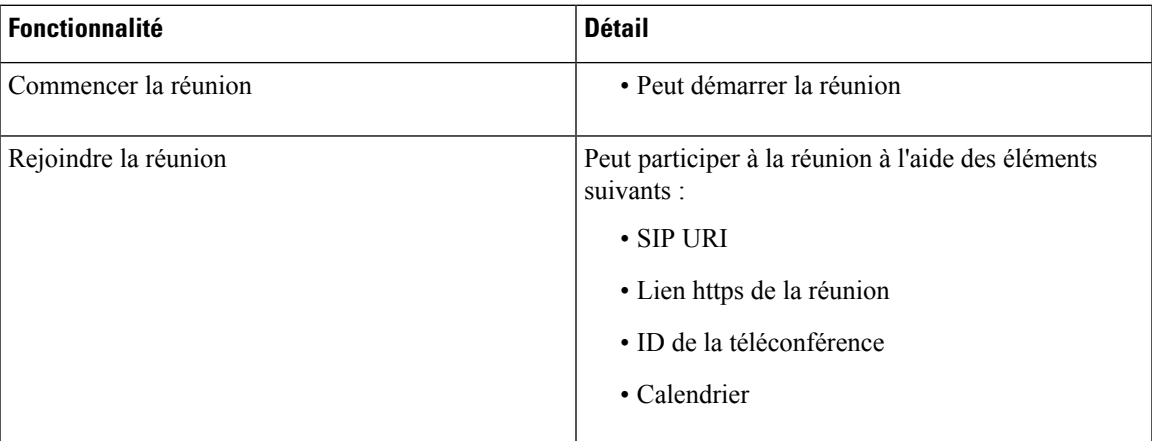

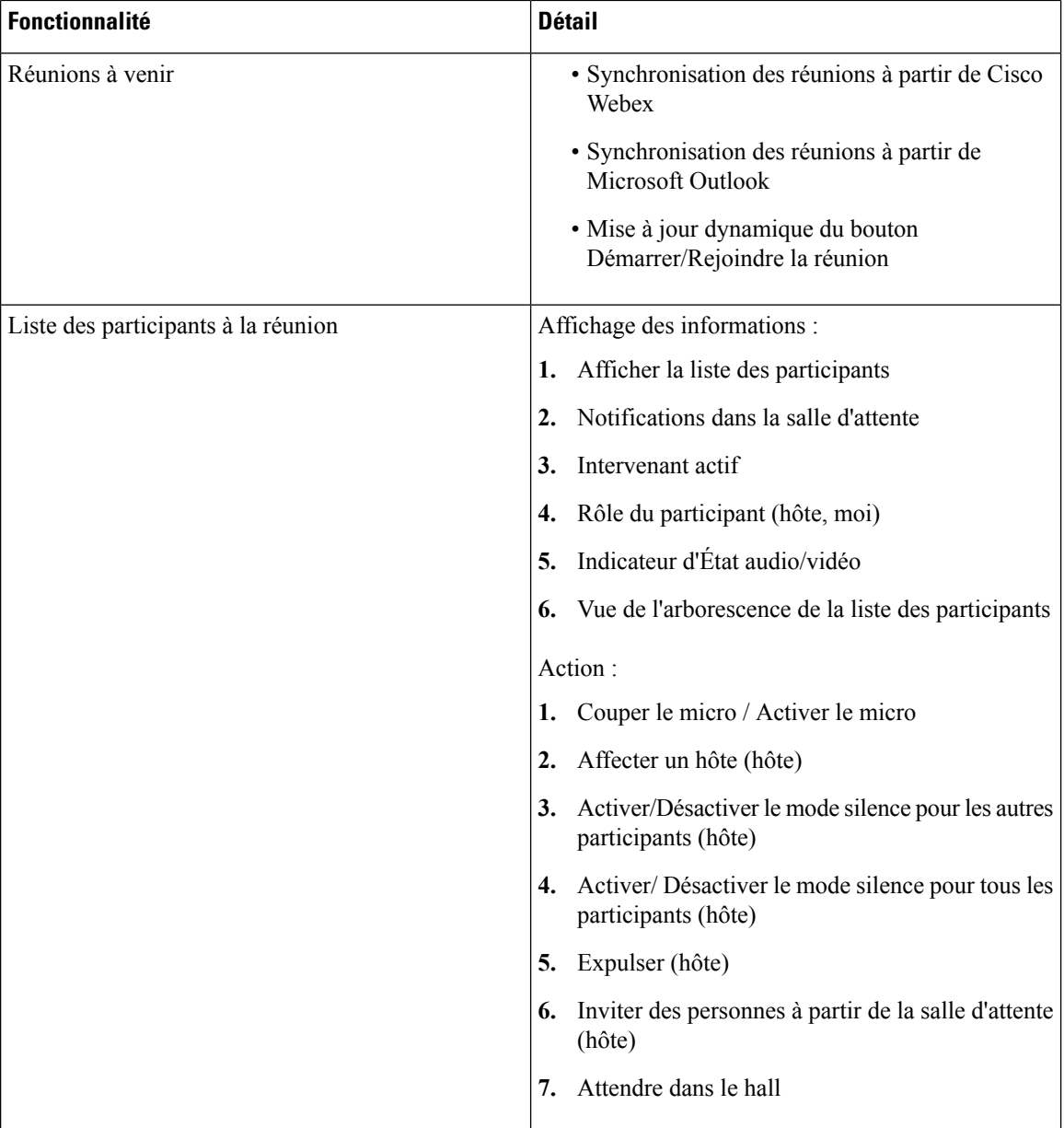

Г

 $\mathbf I$ 

**Notes de version de l'application de bureau virtuel Cisco Webex Meetings 39.3**

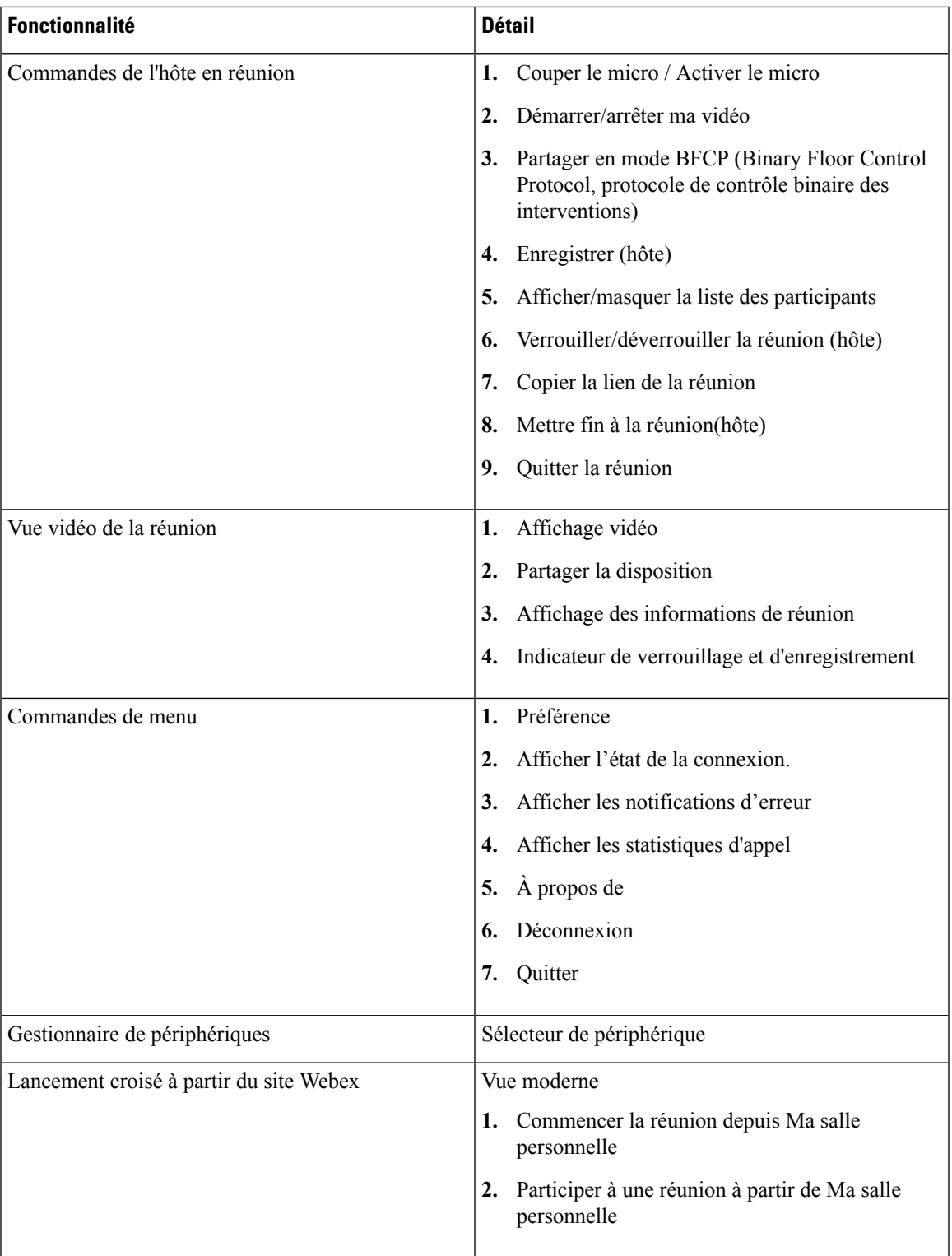

 $\blacksquare$ 

 $\mathbf l$ 

### **Mises en garde**

#### **Niveaux de gravité de bogue**

Les défauts connus, ou bogues, ont un niveau de gravité qui indique la priorité du défaut. Ces notes de révision comprennent les types de bogue suivants :

- Tous les bogues de niveau de gravité 1 ou 2
- Les bogues de niveau 3 de gravité importante
- Tous les bogues détectés par les clients, à l'exception des demandes d'amélioration de niveau de gravité 6

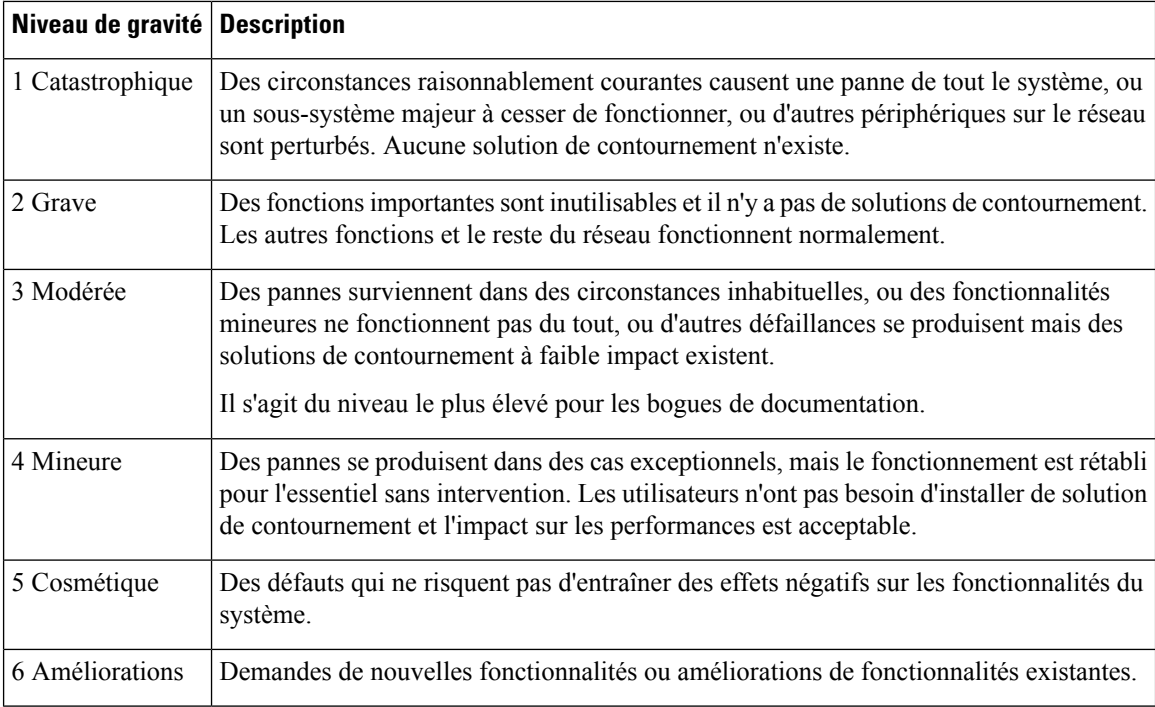

#### **Rechercher des bogues**

Pour rechercher des bogues non répertoriés ici, utilisez l'outil de recherche de bogue.

#### **Procédure**

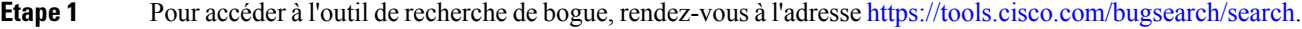

- **Étape 2** Connectez-vous à l'aide de votre identifiant utilisateur et de votre mot de passe Cisco.com.
- **Étape 3** Pour rechercher des informations sur un problème spécifique, saisissez le numéro d'identification de bogue dans le champ **Rechercher**, puis appuyez sur **Entrée**. Vous pouvez également rechercher par produit et version.

#### **Problèmes signalés résolus**

Il n'y a aucun problème signalé résolu dans cette version.

#### **Problèmes signalés non résolus**

Le tableau suivant répertorie les problèmes signalés non résolus (bogues) pour cette version.

**Tableau 2 : Avertissements résolus pour l'application de bureau virtuel Cisco Webex Meetings : version 39.3**

| ID de<br>l'avertissement | Gravité | <b>Titre</b>                                                                                                    |
|--------------------------|---------|----------------------------------------------------------------------------------------------------|
| CSCvp28041               | 2       | L'hôte de l'application de bureau virtuel Webex Meetings affiche l'avatar<br>de l'utilisateur Webex dans la salle d'attente verrouillée.                                      |
| <b>CSCvp28067</b>        | 2       | Le rôle d'hôte n'est transféré à aucun des participants restants après la<br>déconnexion du réseau de l'hôte                                                                  |
| CSCvp28061               | 3       | Démarrer la réunion est désactivé lorsqu'un autre utilisateur se connecte<br>à l'aide d'un profil sécurisé de nœud de maillage vidéo activé dans le<br>gestionnaire d'appels. |
| CSCvp28056               | 3       | Lorsqu'un participant rejoint une réunion avec une URL temporaire, il<br>y a 2 participants à la réunion.                                                                     |
| <b>CSCvp28065</b>        | 3       | Le bouton Désactiver le mode silence pour tous de l'application de<br>bureau virtuel Webex Meetings ne doit pas rétablir le son de l'hôte.                                    |
| <b>CSCvp28096</b>        | 3       | Le temps nécessaire pour arrêter le partage à partir du client d'application<br>de bureau virtuel Webex meetings est trop long.                                               |
| CSCvp28051               | 6       | Les utilisateurs ne peuvent pas se connecter à une réunion lorsqu'ils<br>basculent de Windows vers une autre application.                                                     |

#### **Problèmes signalés résolus**

Il n'y a aucun problème signalé résolu dans cette version.

© 2019 Cisco Systems, Inc. Tous droits réservés.